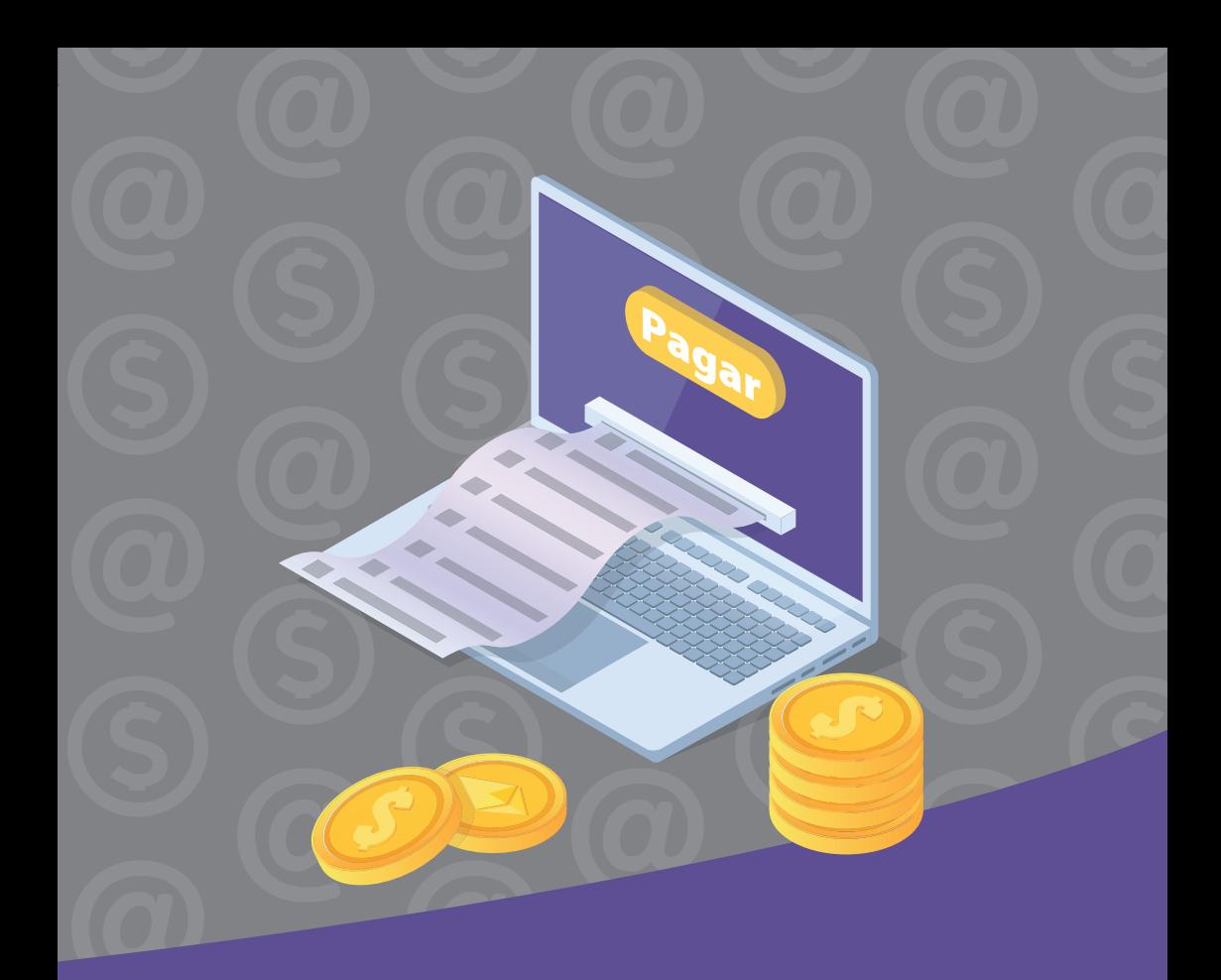

# **Eletrônica Nota Fiscal**

## Orientações para o Fornecedor

Na *3corações*, protegemos os direitos de nossa empresa sem ferir ou abusar os de nossos parceiros de negócios.

# **Índice**

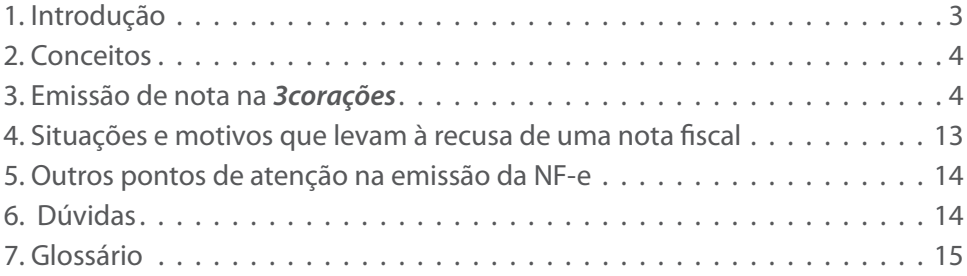

**Data:** maio/2019 **Revisão:** 00

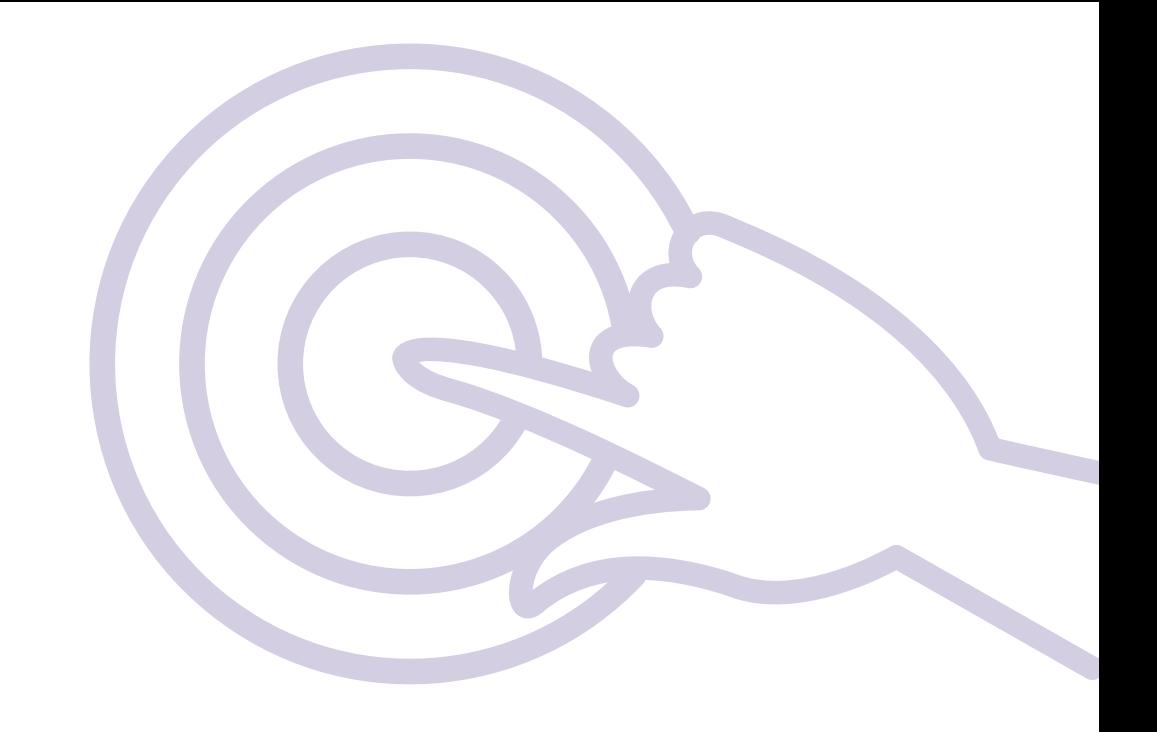

# **1. Introdução**

O Grupo *3corações* está aperfeiçoando os processos de recebimento de notas fiscais eletrônicas (NF-e). Para ajudar você com essa mudança, preparamos este manual com orientações para nossos fornecedores seguirem durante a emissão das notas fiscais, com o objetivo de evitar a devolução de mercadorias na hora do recebimento.

**Obs:** as informações aqui descritas baseiam-se em campos que foram disponibilizados a partir do layout 4.00 da NF-e e de exigências no processo de compras do Grupo *3corações*, utilizando o programa SAP. Sendo assim, podem existir programas geradores da NF-e que tenham que passar por alguma adaptação para poder atendê-las. Fique atento!

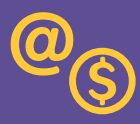

## **2. Conceitos**

**2.1. Nota fiscal eletrônica (NF-e):** documento de existência apenas digital, emitido e armazenado eletronicamente, com o intuito de documentar, para fins fiscais, uma operação de circulação de mercadorias ou uma prestação de serviços, ocorrida entre as partes.

**2.2. DANFE:** documento auxiliar da NF-e, com o objetivo de acompanhar o transporte da carga. É um papel que contém o código de barras e os dados da nota fiscal. O DANFE é a representação gráfica da NF-e e não é a Nota Fiscal eletrônica (documento fiscal).

**2.3. Arquivo XML:** o nome "XML" identifica o padrão de documento utilizado pelo órgão responsável pela implantação do sistema de NF-e do Governo. A extensão ".xml" caracteriza o arquivo eletrônico onde constam os dados referentes ao documento fiscal, sendo a representação jurídica da NF-e.

### **3. Emissão de nota na** *3corações*

Para emitir a nota fiscal eletrônica 4.00, você deve se atentar aos pontos abaixo.

**3.1. Citar o Pedido de Compra no XML:** existem campos específicos no arquivo XML para informar o número do pedido e o item do pedido de compra da *3corações*. Esses campos, quando preenchidos corretamente pelo fornecedor, permitirão a identificação automática do item faturado no sistema de acompanhamento XML e GRC do Grupo *3corações*. Essas informações, que costumavam ser preenchidas no campo "informações adicionais" da NF-e, devem também ser preenchidas em seus respectivos campos do XML da NF-e.

**Importante:** será necessário que o layout do XML contenha o nº do pedido de compras no campo: <xPed> e linha do item do pedido no campo: <nItemPed>.

Segue abaixo um exemplo correto e dois errados de preenchimento do arquivo "XML" gerado com as informações correspondentes ao pedido *4500980521*, item *10*:

#### **XML com a TAG (Xped e nItemPed) informada de forma CORRETA**

```
<det nItem="1">
  <prod>
      <cProd>2154</cProd>
      <cEAN>04713195108708</cEAN>
      <xProd>PASTA L YES A-4 PC C/10 UN CRISTAL</xProd>
      <NCM>42021210</NCM>
      <CFOP>5403</CFOP>
      <uCom>PC</uCom>
      <qCom>10.0000</qCom>
      <vUnCom>9.0000000000</vUnCom>
      <vProd>90.00</vProd>
      <cEANTrib>04713195108708</cEANTrib>
      <uTrib>PC</uTrib>
      <qTrib>10.0000</qTrib>
      <vUnTrib>9.0000000000</vUnTrib>
      <indTot>1</indTot>
      <xPed>4500980521</xPed>
     <nltemPed>10</nltemPed>
  </prod>
```
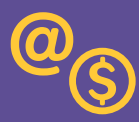

#### **XML com a TAG (Xped e nItemPed) informada de forma ERRADA**

*Números informados não correspondem ao pedido:*

 <CFOP>5403</CFOP> <uCom>PC</uCom> <qCom>10.0000</qCom>  $\langle v|$  InCom>9.0000000000</vUnCom> <vProd>90.00</vProd> <cEANTrib>04713195108708</cEANTrib> <uTrib>PC</uTrib> <qTrib>10.0000</qTrib> <vUnTrib>9.0000000000</vUnTrib> <indTot>1</indTot> <xPed>**9094004578**</xPed> <nltemPed>1</nltemPed> </prod>

*Número do pedido ausente:*

 $<$ CFOP>5403 $<$ /CFOP> <uCom>PC</uCom> <qCom>10.0000</qCom> <vUnCom>9.0000000000</vUnCom> <vProd>90.00</vProd> <cEANTrib>04713195108708</cEANTrib> <uTrib>PC</uTrib> <qTrib>10.0000</qTrib> <vUnTrib>9.0000000000</vUnTrib> <indTot>1</indTot> <xPed> <nItemPed>**10**</nItemPed> </prod>

**3.2. Emitir uma nota fiscal para cada pedido de compra:** cada linha do arquivo XML representa uma informação da nota fiscal. É fundamental que cada NF-e emitida seja referente a apenas um único pedido de compras, ou seja, uma NF-e não pode se referenciar a dois ou mais pedidos de compra. Cada item da nota emitida deverá apresentar esses dois campos preenchidos conforme as orientações.

**3.3. Emitir Nota Fiscal com Código do Material:** deve ser inserido, na nota fiscal, o código do material fornecido, conforme informado pelo Grupo *3corações*. Essa informação deve estar contida após a descrição do produto ou nas informações complementares. Seguem exemplos abaixo:

*Exemplo 1:* Código e descrição do produto do Grupo *3corações* nas informações complementares.

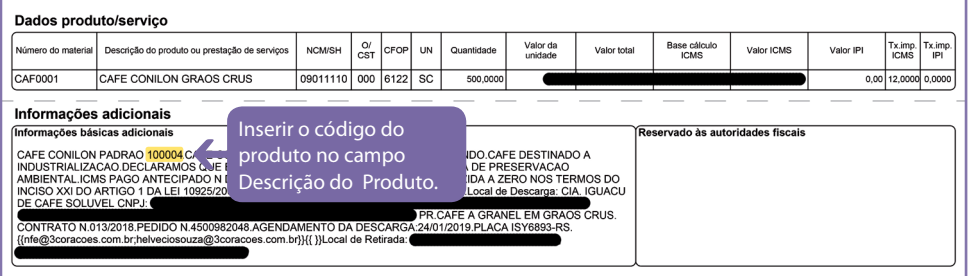

*Exemplo 2:* Código do produto do Grupo *3corações* após descrição do produto.

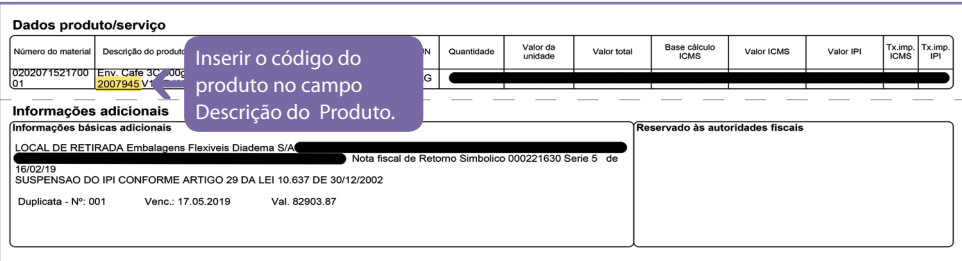

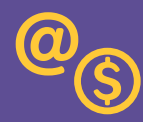

#### **3.4. Emitir os itens da Nota Fiscal na sequência dos itens no pedido de compra:** o preenchimento dos itens de pedido e o faturamento devem espelhar a numeração e a sequência do pedido de compra, conforme padrão utilizado pelo Grupo 3corações. Confira:

#### **Espelho do Pedido – Ferramenta Portal Cotações e Compras**

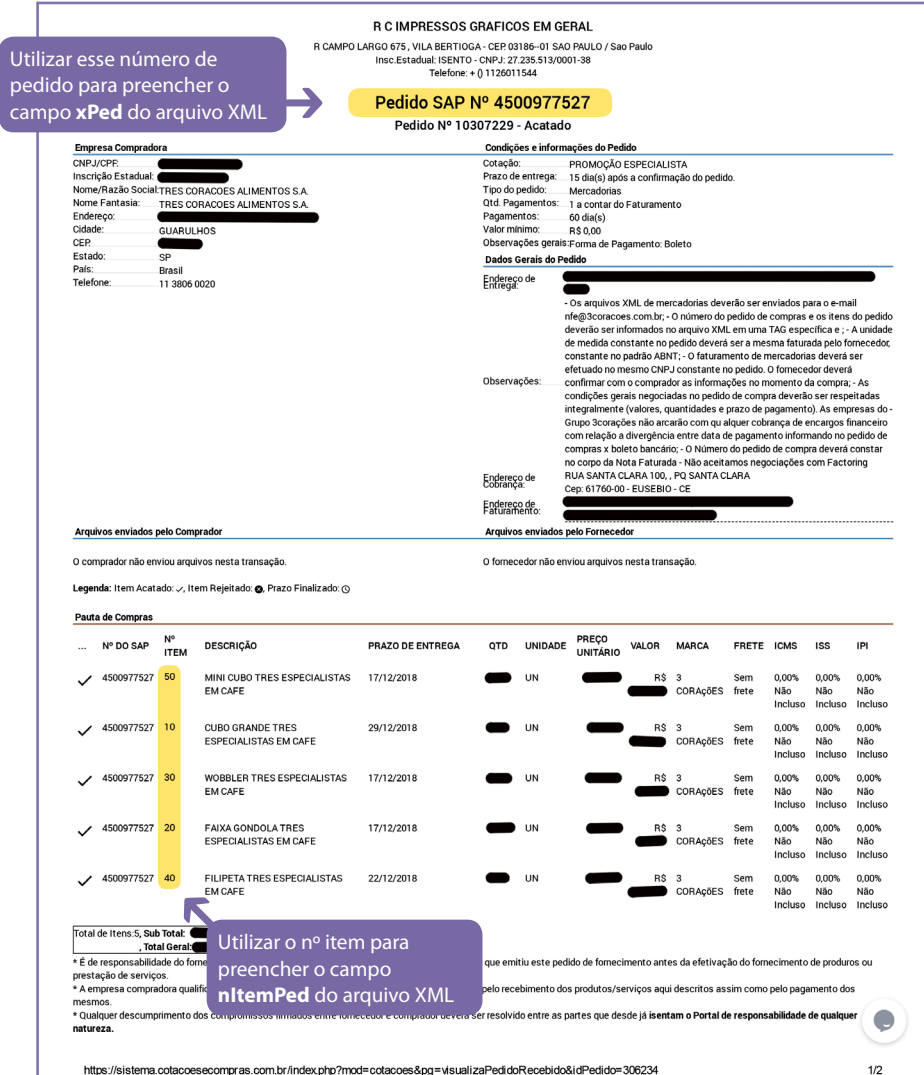

**Obs.:** o nº do item identificado na nota sempre será composto em dezenas, por exemplo: 10, 20, 30. Nunca teremos o código do item com números únicos: 1, 2, 3 etc.

#### **Espelho do Pedido – Ferramenta SAP**

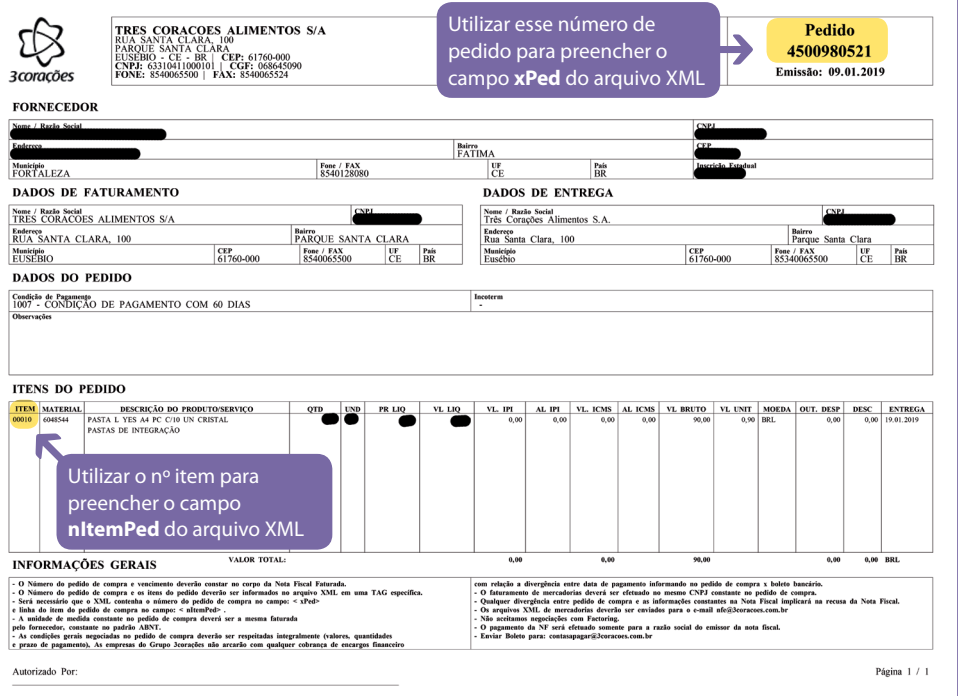

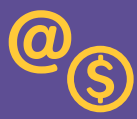

#### **3.5. Conferir alíquotas dos impostos emitidas no pedido de compra:** sua

nota fiscal deve ser faturada com as mesmas alíquotas do pedido de compra. Em caso de dúvidas ou de divergências, entre em contato conosco.

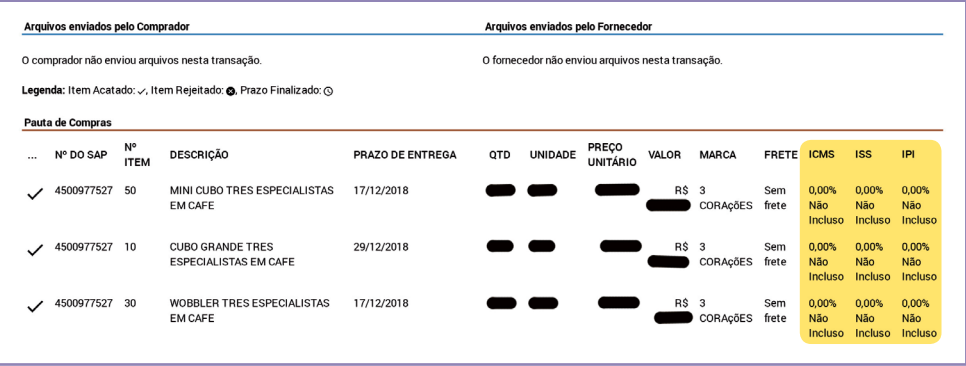

**3.6. Enviar por e-mail:** o Grupo *3corações* utiliza o SAP-GRC, ferramenta responsável pela comunicação com o fornecedor, para receber as Notas Fiscais eletrônicas. Envie a NF-e para o e-mail nfe@3coracoes.com.br. Cada e-mail pode conter, no máximo, uma NF-e anexada no formato XML. Para automatizar o processo de recebimento das notas fiscais eletrônicas, realizando todas as validações necessárias, faz-se necessário o envio do arquivo XML. Para garantir que esse processo aconteça, é importante alguns cuidados a serem observados, afim de evitar problemas com o recebimento em relação a NF-e.

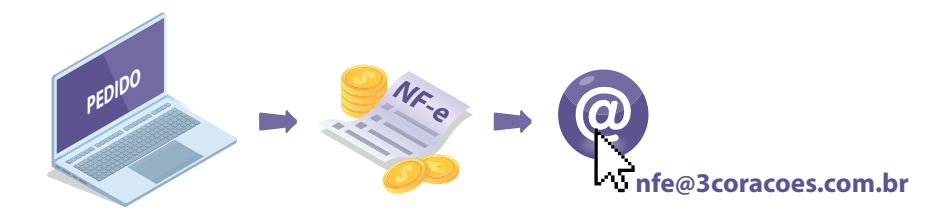

**3.7. Validação física do produto / validação das informações do XML:** além da etapa de envio do XML, é necessária a validação física do produto, que será analisado de acordo com os seguintes fatores: agendamento, qualidade, quantidade e peso. Para garantir que a mercadoria seja recebida e com agilidade, importante seguir o seguinte fluxo detalhado abaixo:

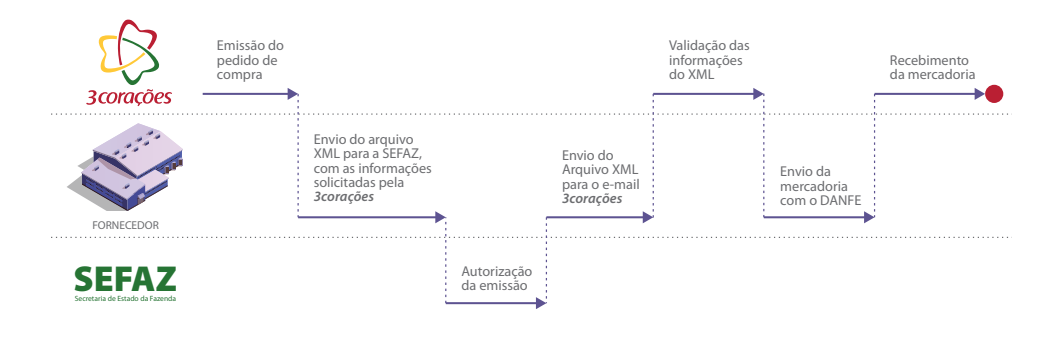

**Obs.:** caso o processo não seja cumprido conforme orientado neste manual, o Grupo **3corações** devolverá a mercadoria e recusará a nota fiscal.

**3.8. Notas Fiscais Referenciadas:** são aquelas que se relacionam a outra nota fiscal já emitida. Cada nota fiscal referenciada poderá fazer referência a apenas uma nota principal. Ao emitir uma NF-e complementar, tanto a chave de acesso da NF-e que está complementando quanto a informação de que ela se trata de uma nota complementar deverão ser preenchidas em campos específicos. Confira:

**Obs.:** refNFe deverá trazer a chave de acesso da NF-e principal.

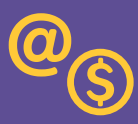

#### *Exemplo:* Nota Fiscal Complementar de Valor ou de Impostos.

<ide> <finNFe>2</finNFe> <procEmi>0</procEmi> <verProc>1.58\_23</verProc> <NFref> **<refNFe>35090200000000000000550010000062820046403273</refNFe>** </NFref> </ide> Este campo se refere à chave da NF-e que se está complementando

**Obs.:** finNFe deverá ser preenchido com o número 2.

```
Exemplo:
<ide>
<finNFe>2</finNFe>
<procEmi>0</procEmi>
<verProc>1.58_23</verProc>
<NFref>
<refNFe>35090200000000000000550010000062820046403273</refNFe>
</NFref>
</ide>
```
**Obs.:** ao preencher a nota fiscal complementar, deve-se preencher apenas os campos e os itens que estão complementando.

#### **3.9. Notas Fiscais de Fornecedores optantes pelo Simples Nacional:** a

informação referente à opção do Simples deverá ser preenchida no respectivo campo, conforme indicação abaixo:

**Obs.:** CRT => Deve trazer as opções 1 ou 2.

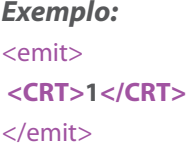

## **4. Situações e motivos que levam à recusa de uma nota fiscal**

**4.1. Fornecedor do Pedido de Compra diferente da NF:** confira o CNPJ faturado da sua empresa com o CNPJ do pedido de compra nos dados do Fornecedor. O endereço também tem que coincidir com o endereço de coleta;

**4.2. Filial** *3corações* **diferente do faturado na NF:** confira o CNPJ da filial faturada com o endereço de entrega que estará no campo Destinatário da sua NF. É preciso coincidir com o local de entrega;

**4.3. Pedido inexistente ou não aprovado:** nenhuma nota fiscal deve ser faturada e emitida sem a finalização do pedido de compra. O mesmo vale para envio da mercadoria;

**4.4. XML sem preenchimento do pedido e item:** deve-se parametrizar a inclusão das tags (xPed e nItemPed) no arquivo XML;

**4.5. Itens não existentes no pedido:** atentar se a mercadoria enviada está igual ao pedido de compra negociado;

**4.6. Tributação divergente da legislação:** atentar se a tributação (ICMS, ICMS ST, IPI e PIS/COFINS) constante no faturamento da nota fiscal está igual ao pedido de compra;

**4.7. NCM inexistente ou diferente do cadastro** *3corações:* verificar se o NCM dos itens constantes no faturamento da nota fiscal está igual ao NCM dos itens do pedido de compra;

**4.8. NF-e fora do padrão legal:** enviar somente para o Grupo *3corações* o XML autorizado pela Sefaz.

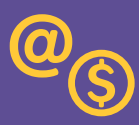

## **5. Outros pontos de atenção na emissão da NF-e**

Além das informações específicas mencionadas nos itens anteriores, existem outras que são de preenchimento obrigatório e de fundamental importância que estejam inclusas de forma correta, para que aconteça o processo de leitura automatizada das Notas Fiscais eletrônicas. São elas:

- Valor Unitário
- Valor Total
- Unidade de Medida
- CEST
- Itens

**Frete:** O campo de identificação da Modalidade do Frete deverá ser preenchido no XML/NF-e com a informação correta, representando o que foi acordado com a *3corações* e utilizando um dos seguintes dados:

- Frete por Conta
- 0 Emitente
- 1 Destinatário / Remetente
- 2 Terceiros
- 9 Sem frete

#### **Exemplo:**

FRETE POR CONTA 0 - Emitente

FRETE POR CONTA 1 - DEST/REM

# **6. Dúvidas**

Em caso de dúvidas sobre o preenchimento da NF-e e a estrutura do arquivo XML, procure o responsável pelo sistema em sua empresa ou acesse o manual disponível na página referente à Nota Fiscal Eletrônica do Portal Nacional da NF-e, no menu *Documentos > Manuais > Manual de Integração do Contribuinte versão 4.0.1 - NT2016.002 v.1.51*.

Para dúvidas ou divergências em relação ao pedido no ato do faturamento, entre em contato com a *3corações*.

## **7. Glossário**

**DANFE** - Documento auxiliar da nota fiscal eletrônica utilizado somente para acompanhar a movimentação de qualquer mercadoria em caminhões de carga e outros meios.

**CFOP** - Código Fiscal de Operações e Prestações, das entradas e saídas de mercadorias, intermunicipal e interestadual.

**NFe** - Nota fiscal eletrônica.

**XML** - Extensible Markup Language é uma recomendação da W3C para gerar linguagens de marcação para necessidades especiais. O XML é um formato para a criação de documentos com dados organizados de forma hierárquica, como se vê, frequentemente, em documentos de texto formatados, imagens vetoriais ou bancos de dados.

**IVA** - Imposto sobre valor agregado.

**ICMS** - Imposto sobre circulação de mercadorias e serviços.

**IPI** - Imposto sobre produtos industrializados.

**ST** - Substituição tributária.

**CNPJ** - Cadastro Nacional de Pessoa Jurídica.

**CEST** - Novo código que constará nos produtos sujeitos à substituição tributária.

**NCM** - Nomenclatura Comum do MERCOSUL.

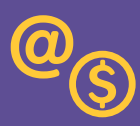

#### **MAIS INFORMAÇÕES E ESCLARECIMENTOS:**

**Administração de Entradas Fiscais**

admdeentradas@3coracoes.com.br

**Suprimentos** compras@3coracoes.com.br

#### **(85) 4006 5500**

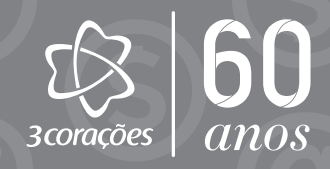